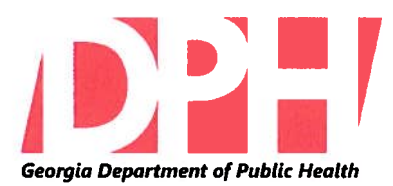

2 Peachtree Street NW, 15th Floor Atlanta, Georgia 30303-3142 www.health.state.ga.us

## **MEMORANDUM**

## **ACTION MEMO #15-07**

TO: **District Nutrition Services Directors** 

Debra L. Keyes MA, RD FROM: **Director** Georgia WIC Program

DATE: May 15, 2015

**SUBJECT:** On-Line Preregistration Form / Action Memorandum #15-06 Update

In an effort to assist the districts who are having problems assessing the online pre-registration system, a temporary procedure has been put in place to ensure that applicants are processed in a timely manner, effective May 15, 2015. When a participant completes the online pre-registration form, the clinic will receive an email with the applicant/participant's confirmation number(s). The clinic staff receiving the email can now log onto GWISnet to retrieve the participant information.

Note: The participant information will not be imported into the clinic system when using this procedure. If you are using the original lookup system, participant information can be imported using the specific procedures provided by your frontend developer.

This temporary process does not affect the participant in any way. What they have been receiving will be the same; i.e., the participant will still receive a confirmation email or text informing them that the form has been accepted and that they will be contacted with the date of the scheduled appointment at the clinic of their choice.

There has been great response from applicants using the online pre-registration form. It is imperative that we ensure the applicants using this method are being contacted for an appointment. This provides optimal customer service while increasing caseload participation. Please follow the process below when the email is received in the clinic:

- Open requests in a timely manner
	- Within 24 business hours
	- Print out the email with the confirmation numbers
- Log onto GWISNet
	- Click on the Participant Search screen click the Pre-Reg Lookup Button.
	- Enter the confirmation number as sent in the email and click search.
	- Call the client to set up appointment/s
	- Contact the client for an appointment in 24 business hours from receipt of the email

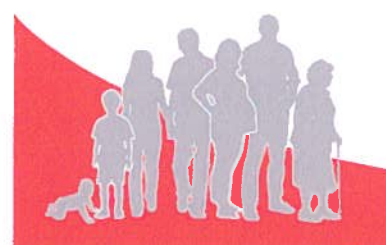

May 15, 2015 Page 2

- Document the date of the "Appointment Made" and date of the actual appointment on the email
- All failed attempts to contact the client must be documented on the email
- After three documented attempts you can stop
- Place in a file at the clinic for monitoring purpose

Participants who request an appointment outside of processing standards must be documented in the system and on the email.

Note: This is only a temporary process until all frontend systems are capable of importing the information into their system as originally intended. The screenshots of the GWISnet look up is attached.

If you have any questions regarding this information, please contact Sonia Jackson at (404) 657-2900 or email sonia.jackson@dph.ga.gov.

Attachment

**District Health Directors**  $\mathbf{c}$ : **District Program Managers District Administrators WIC Deputy Directors WIC Managers** Ondray Jennings, Office of Inspector General Program Review Team

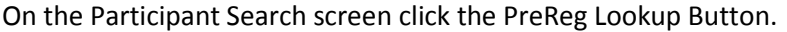

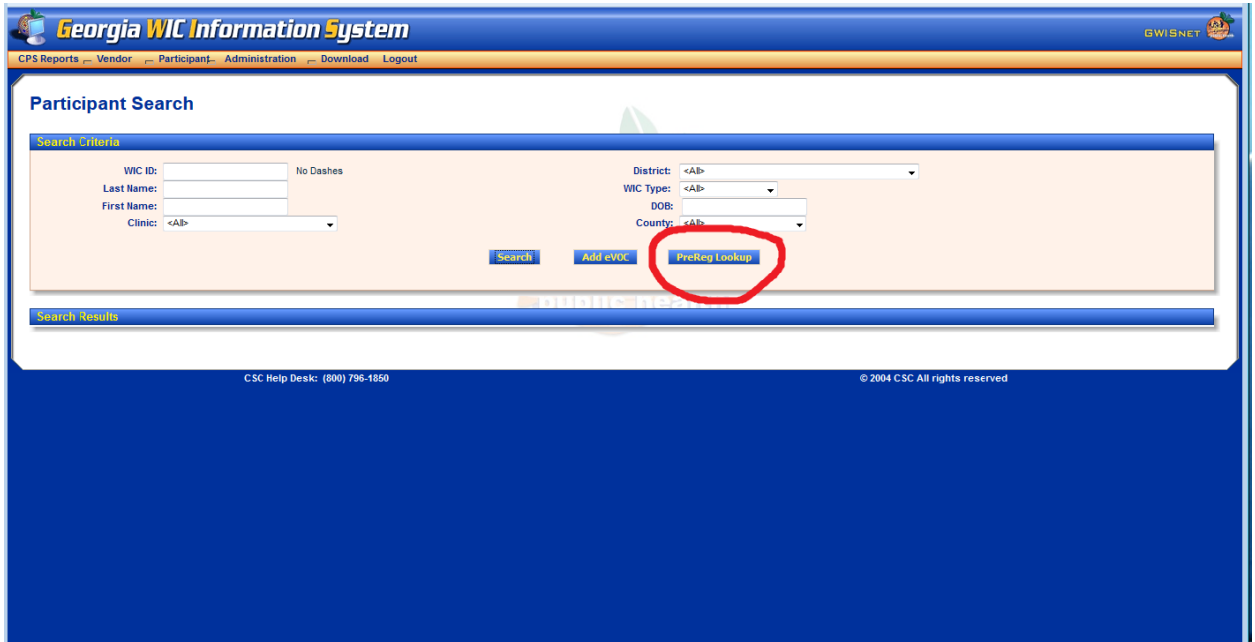

Enter the confirmation number as sent in the email and click search.

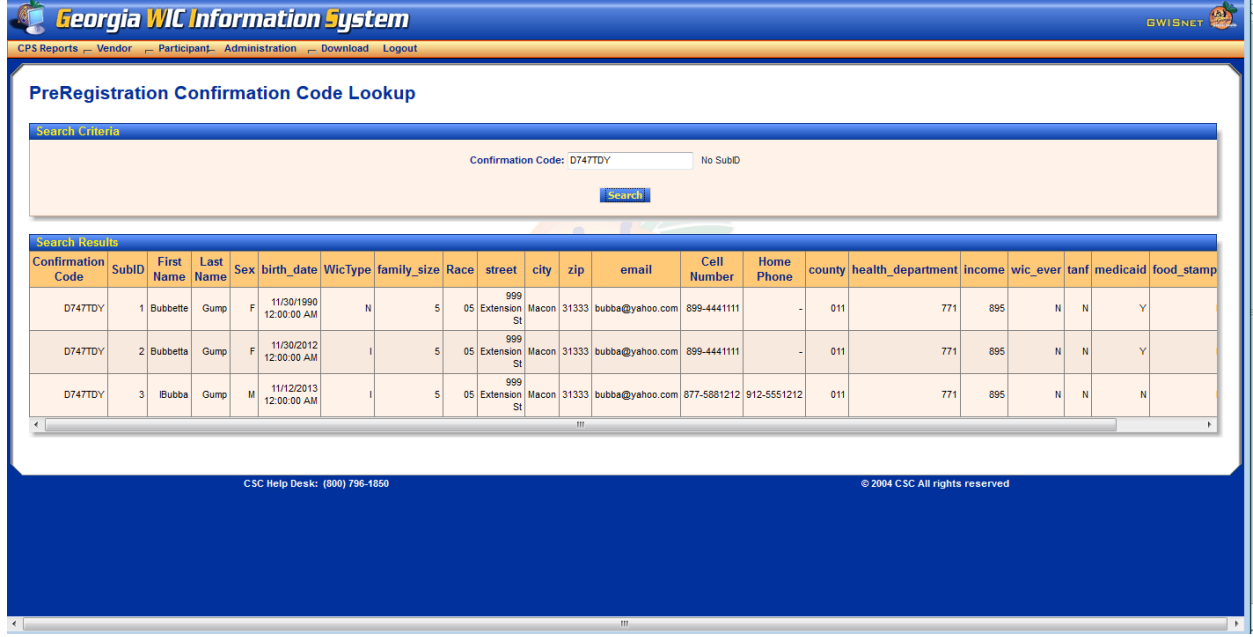